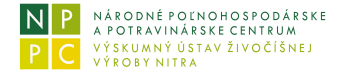

# **Počet jalovíc potrebných na obnovu stáda**

## **Náplň, určenie modulu**

Vek jalovíc pri prvom otelení spolu s ukazovateľom úrovne brakácie v produkčnom stáde dojníc vo významnej miere determinuje nákladovosť každého podniku s prvovýrobou mlieka. Modul vo forme prepočítavacieho režimu operatívne kombinuje tieto dva parametre s ostatnými chovateľskými a ekonomickými ukazovateľmi chovu.

Prostredníctvom individuálnych vstupov zo strany chovateľa bude model postupne prispôsobovaný na špecifické podmienky a možnosti konkrétneho podniku. Opierajúc sa o poskytnuté údaje modul vyčísli potrebný počet jalovíc od narodenia do otelenia potrebných na zachovanie veľkosti stáda. Následnou modifikáciou vstupných dát dochádza k dynamickému porovnávaniu alternatívnych scenárov, ktoré priamo korešpondujú s individuálnym chovateľským a manažérskym zámerom podniku, s možnosťou ich archivovania.

Zachytením individuálnych produkčných a ekonomických ukazovateľov konkrétneho chovu je užívateľovi aplikácie umožnené aj operatívne vyčíslovať dopady zmien dosahovaných realizačných cien za jalovice a kravy, nákupných cien za jalovice a nákladov na odchov jalovíc. Model taktiež prepája chovateľské ukazovatele dosahované v rámci odchovu jalovíc s ekonomickým výsledkom celého chovu. **Výsledným efektom uvedeného modulu** je prostredníctvom modelových prepočtov operatívne hodnotiť citlivosť konkrétneho produkčného systému zameraného na prvovýrobu mlieka.

Detailné poznanie produkčných možností doplnené o ekonomické vyjadrenie alternatívnych rozhodnutí patrí v neustále sa meniacom trhovom prostredí k základným predpokladom trvalo udržateľného hospodárenia a je dôležitým nástrojom manažérskeho rozhodovania v podniku.

### **Práca s modulom:** spusti modul

Práca užívateľa spočíva v interaktívnom on-line modelovaní dynamického prepojenia chovateľských ukazovateľov (vstupných údajov) s ich ekonomickým dopadom.

#### *spustenie modulu*

Kliknutím na odkaz **spusti modul** sa následne zobrazí v novom samostatnom okne úvodná obrazovka modulu.

V jej spodnej časti je zvýraznená klauzula **Rozumiem a súhlasím s podmienkami využívania aplikácie**. Kliknutím do červeného políčka vpravo od zmienenej klauzuly sa zobrazí pracovná obrazovka modulu, a tým je modul pripravený k použitiu. Ovládanie modulu je intuitívne a je dané obsahom ponúk/záložiek v hornej lište pracovnej obrazovky modulu.

Zadávanie údajov, ktoré špecifikujú produkčné ukazovatele a používaný systém chovu, sa realizuje prostredníctvom posúvačov, druhou alternatívou je priame vpísanie hodnoty zvoleného ukazovateľa.

### *ukončenie práce s modulom*

Práca s modulom, spusteným v režime zobrazenia na celú obrazovku, sa ukončí stlačením klávesy **Esc**. Modul sa týmto prepne do režimu zmenšeného okna, ktoré sa následne uzavrie kliknutím na symbol uzavretia okna.